## Human Capital Management (HCM) System Licensed Employee Add-on days *06/29/22 Revised\*\**

Licensed Employee (Counselor, Librarian, etc.) Add-on days

- 1. Go to<http://graphics.ccsd.net/> and download 2 forms CCF100 and CCF-100.1, click District Forms and Archives, click CCF 100-199, click 100-Additional Days Authorization.pdf. and download, click the back button and download CCF-100.1.
- 2. Please refer to the annual memo from Licensed Contracting Services for submission requirements.
- 3. In the MSS portal the timekeeper is **required** to enter the approved add-on days to the employee timesheet. The add on day TRC is daily which equals **1.0** for 1 add on day and enter your location number. This action is **required** for tracking purposes only. The required forms add the additional compensation.
- *4.* If an employee requires an **absence** for an add-on day that is already entered on the timesheet, the timekeeper **MUST** be notified **to remove the recorded add on day from the timesheet before the absence can be requested**. Once the day is removed from the timesheet the add on day Absence may be requested. In ESS or MSS go to request an absence, choose **ABS add-on Days** name from the drop down, choose start and end date, additional information must be filled in by indicating which leave is being used, Y or N for personal leave, Y or N for sick leave, comments if necessary, check eligibility and then submit. When utilizing a **flex day,** Y for sick and in the **comments "flex day"** check eligibility and then submit. *For half day absence requests please make sure to select a partial day, check eligibility and then submit.*

*Please Note: The half day absence submission will display a duration of 1.0 and the following message will appear:*

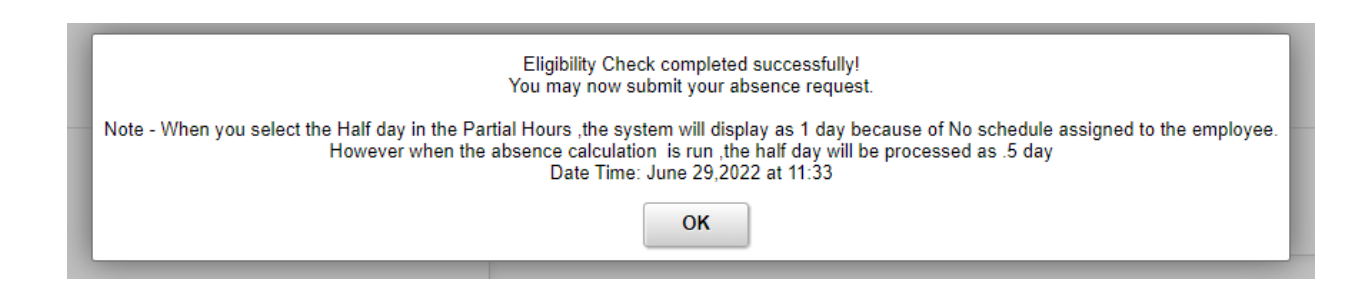

## Human Capital Management (HCM) System Licensed Employee Add-on days *06/29/22 Revised\*\**

*After check Eligibility, please view the eligibility details which will indicate the duration as 0.50 (half day).*

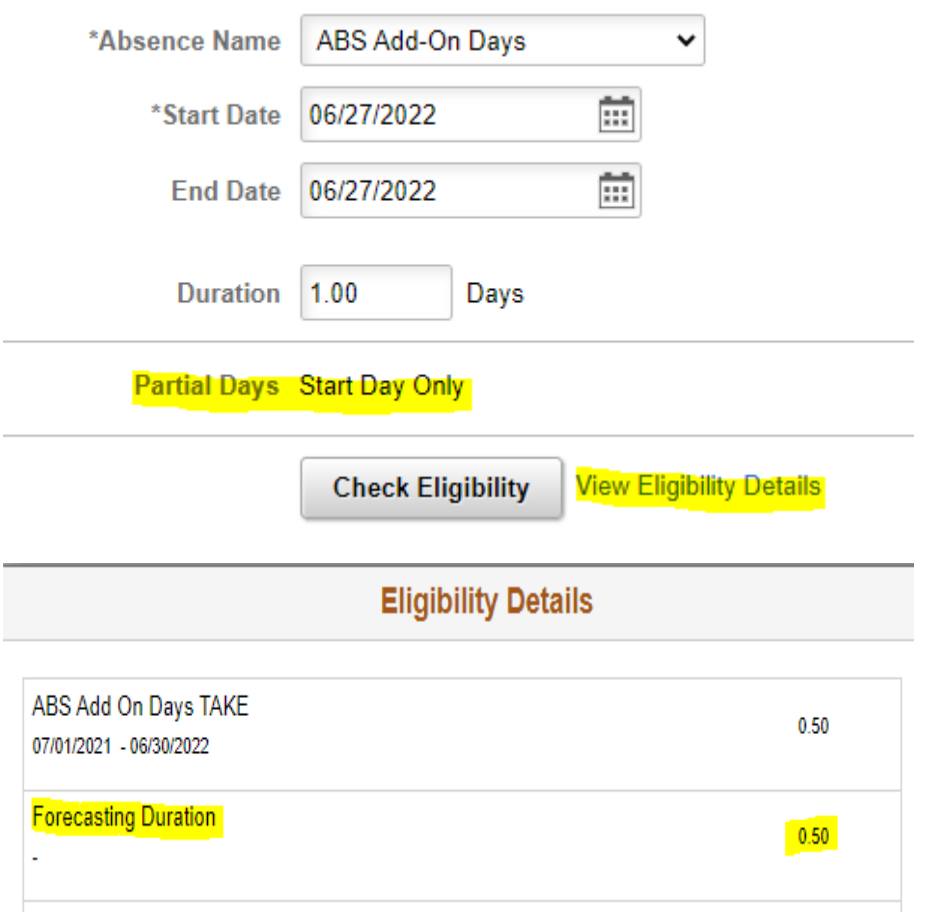

Questions regarding Licensed employee add-on days can be directed to, Employee Contracts and Compensation Department, at 702-799-2812.

\*\*\*Tracking is the responsibility of the timekeeper. If you miss the 90-day window to add the days to the timesheet in the HCM System please make a note for the auditors.